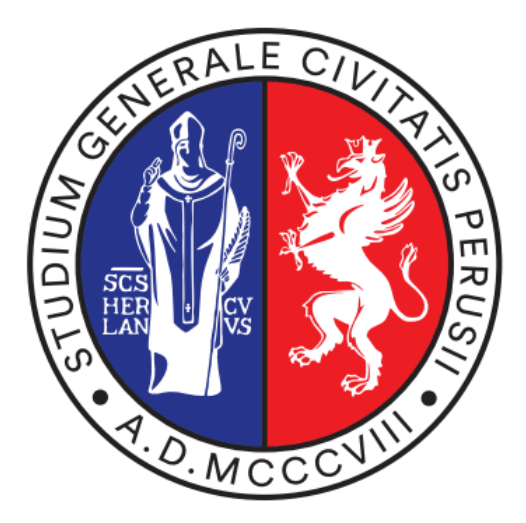

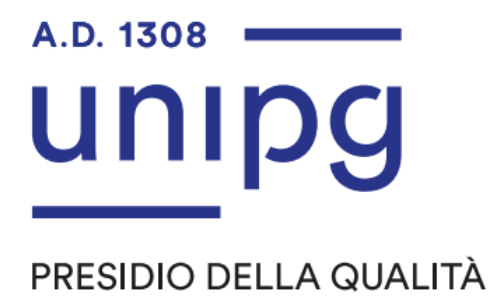

**LINEE GUIDA** 

# **SULLA RILEVAZIONE DELLE OPINIONI DEGLI STUDENTI**

**A.A. 2023-2024**

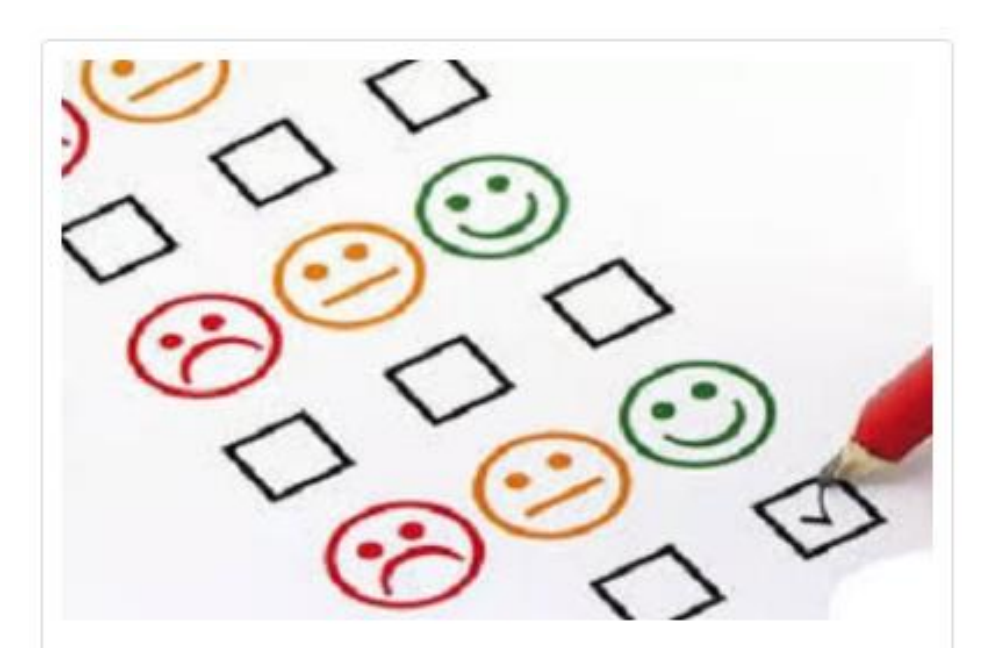

# **INDICE**

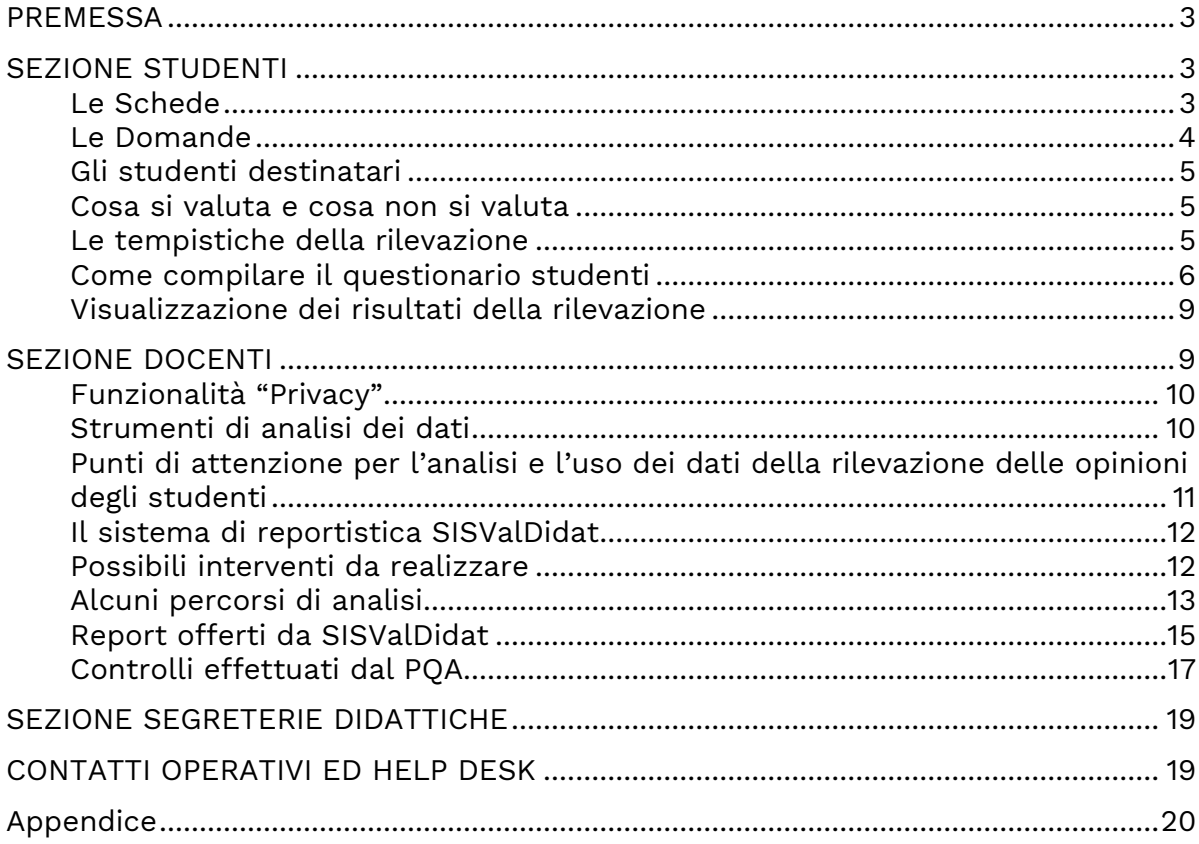

#### **PREMESSA**

La rilevazione dell'opinione degli studenti sulle attività didattiche è obbligatoria per gli studenti frequentanti ai sensi dell'art. 1, comma 2, della L. 370/1999<sup>1</sup> ed è delegata ai singoli Atenei.

Tale rilevazione fa parte integrante del sistema di Assicurazione della Qualità degli Atenei e rappresenta uno degli aspetti centrali del sistema AVA, nonchè requisito necessario per l'accreditamento.

Secondo AVA, i principali obiettivi attesi dalla rilevazione sono:

- monitorare la qualità dei Corsi di Studio (CdS) e dei servizi di supporto alla didattica, identificandone punti di forza e criticità;
- adottare azioni correttive per il superamento delle criticità che emergono dai questionari compilati dagli studenti.

Come ogni anno, l'Ateneo raccoglie le opinioni degli studenti sugli insegnamenti attivati al fine di consentire ai docenti, ai Gruppi di riesame dei CdS e alle Commissioni paritetiche per la didattica (CPDS) di individuare interventi correttivi finalizzati al miglioramento della qualità della didattica.

Nelle more dell'emanazione di nuove linee guida e di una complessiva revisione dell'impianto e degli strumenti di rilevazione da parte di ANVUR, per l'A.A. 2023- 2024 l'Ateneo conferma il sistema di rilevazione delle opinioni degli studenti già in uso.

## **SEZIONE STUDENTI**

**È fondamentale che gli studenti esprimano il proprio giudizio sugli insegnamenti/moduli impartiti non appena questi si stanno per concludere, o si sono appena conclusi, senza rimandare tale adempimento al momento in cui ci si prenota all'esame.** 

## **Le Schede**

Le schede somministrate sono:

**Scheda n.1**: somministrata agli studenti frequentanti (frequenza pari o superiore al 50% delle lezioni);

**Scheda n.3**: somministrata agli studenti con una frequenza inferiore al 50% delle lezioni;

Il questionario è anonimo: all'atto della compilazione della scheda **non viene registrato alcun elemento identificativo dello studente**, ma solo l'avvenuta compilazione.

#### **Come viene garantito l'anonimato nella rilevazione online**

Nella raccolta dei questionari l'anonimato viene garantito registrando nell'archivio informatico (database) esclusivamente le valutazioni espresse, senza alcun

<sup>1</sup> art. 1, comma 2, della L. 370/1999*: " Le funzioni di valutazione di cui al comma 1 sono svolte in ciascuna università da un organo collegiale disciplinato dallo statuto delle università, denominato "nucleo di valutazione di ateneo", composto da un minimo di cinque ad un massimo di nove membri, di cui almeno due nominati tra studiosi ed esperti nel campo della valutazione anche in ambito non accademico. Le università assicurano ai nuclei l'autonomia operativa, il diritto di accesso ai dati e alle informazioni necessari, nonchè la pubblicità e la diffusione degli atti, nel rispetto della normativa a tutela della riservatezza. I nuclei acquisiscono periodicamente, mantenendone l'anonimato, le opinioni degli studenti frequentanti sulle attività didattiche e trasmettono un'apposita relazione, entro il 30 aprile di ciascun anno, al Ministero dell'università e della ricerca scientifica e tecnologica, e al Comitato per la valutazione del sistema universitario unitamente alle informazioni e ai dati di cui all'articolo 2, comma 1, lettera c)."*

riferimento che possa essere utilizzato per risalire all'identità dello studente che le ha inserite.

In un altro archivio, distinto dal precedente, il sistema di rilevazione registra esclusivamente l'evento di avvenuta compilazione da parte dello studente. Sono quindi presenti due archivi distinti che, non dialogando tra loro e non consentono l'abbinamento tra le valutazioni espresse e l'identità dello studente. Al fine di contemperare l'esigenza dell'anonimato e di poter comunque disporre dei risultati della rilevazione, il Presidio della Qualità (PQA) ha fissato a **n. 6 la soglia minima** per la pubblicazione dei risultati delle opinioni degli studenti.

# **Le Domande**

# **Scheda n.1: 12 domande Scheda n.3: 7 domande**

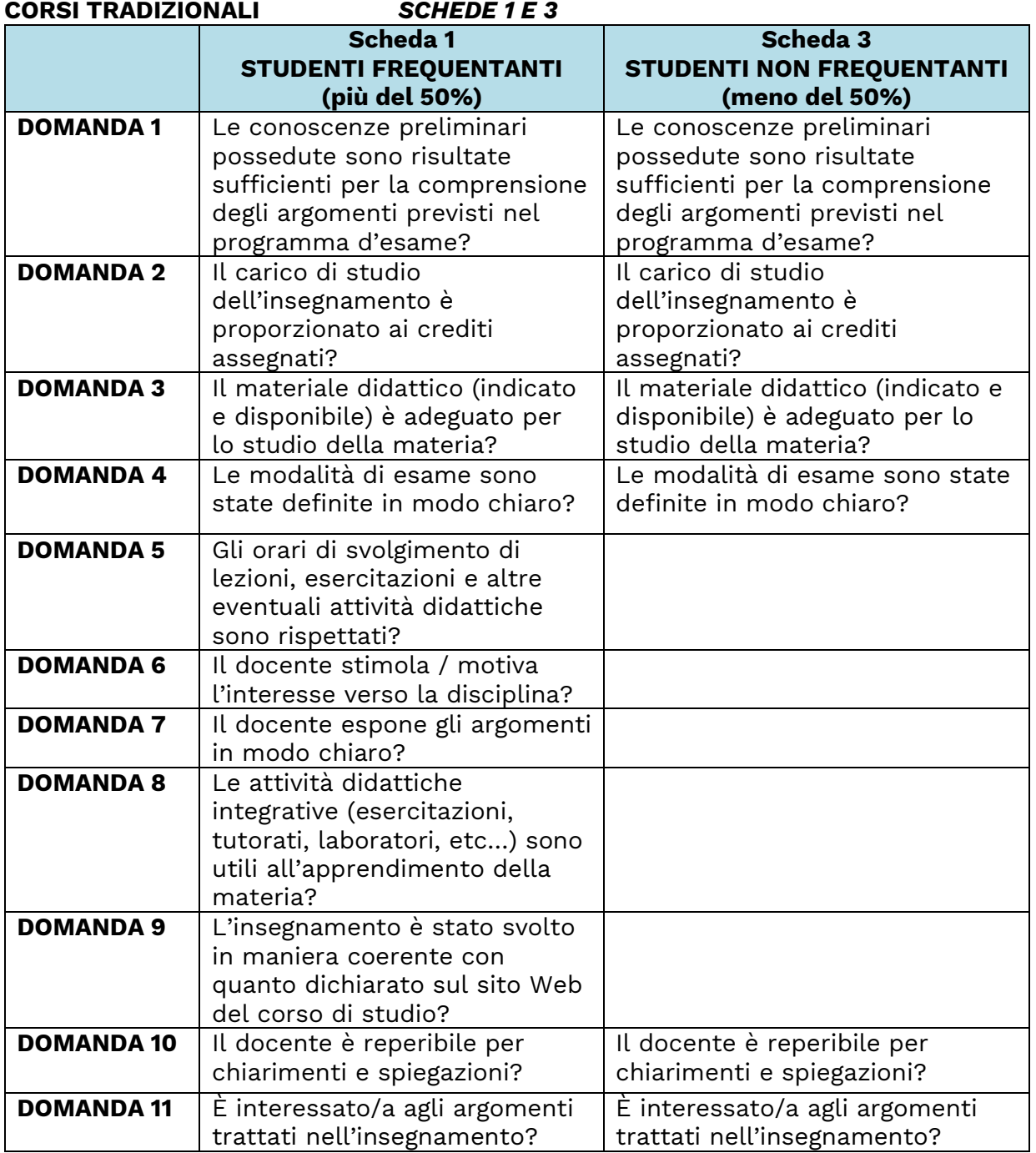

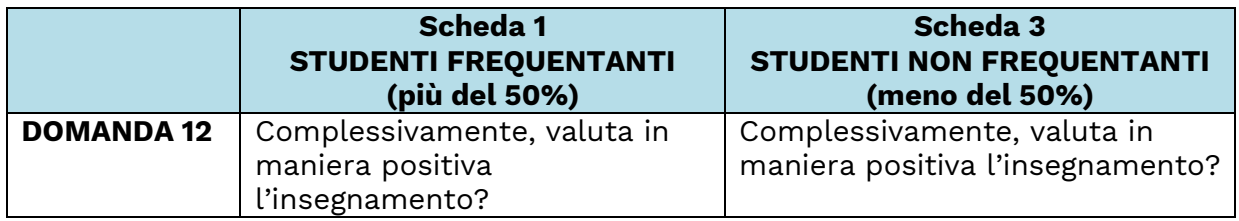

Le schede terminano con una sezione contenente 9 tipologie di **Suggerimenti** (vedi elenco sotto riportato) che lo studente può proporre ed una sezione **Osservazioni (Commenti liberi)** a compilazione opzionale nella quale lo studente è libero di fornire ulteriori indicazioni/commenti/suggerimenti.

**Suggerimenti** *(I risultati dei suggerimenti sono espressi in percentuali di gradimento)*

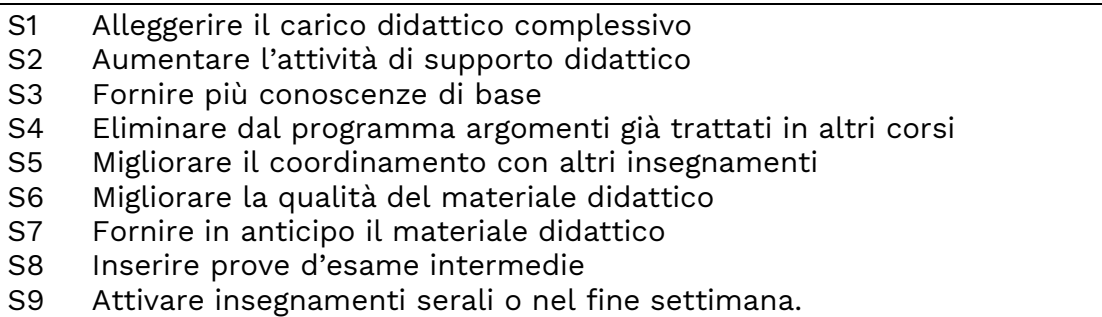

# **Gli studenti destinatari**

Il questionario viene proposto agli studenti in regola con il pagamento della prima rata delle tasse riferita all'A.A. 2023-2024. Il questionario è rivolto agli studenti in corso, frequentanti e non frequentanti e riguarderà la valutazione degli insegnamenti/moduli relativi all'anno di iscrizione.

## **Cosa si valuta e cosa non si valuta**

Si valutano tutti gli insegnamenti/moduli che prevedono un esame finale e sono presenti nel piano di studi dello studente, ivi comprese le attività formative assimilabili agli insegnamenti (ad es. i tirocini di area medica) affidate a docenti responsabili e che prevedono una prova finale e sono riferite all'anno di corso a cui lo studente è iscritto.

**Non si valutano gli insegnamenti/moduli di anni precedenti, anche nell'eventualità che lo studente non abbia ancora frequentato o sostenuto il relativo esame. Non si valutano le esercitazioni, i laboratori e la didattica integrativa.**

#### **Le tempistiche della rilevazione**

La rilevazione è suddivisa in due periodi, secondo la seguente tempistica:

#### **• 1^ periodo della rilevazione - insegnamenti/moduli del 1° semestre:**

a partire dal raggiungimento dei 2/3 degli insegnamenti/moduli fino al 28 febbraio 2024;

#### • **2^ periodo della rilevazione - insegnamenti/moduli del 2° semestre**:

a partire dal raggiungimento dei 2/3 degli insegnamenti/moduli fino al 31 luglio 2024;

### • **Insegnamenti annuali:**

a partire dal raggiungimento dei 2/3 degli insegnamenti/moduli fino al 31 luglio 2024.

Linee guida per la valutazione della didattica A.A. 2023-2024 approvate dal PQA in data ……

## **Quando si può iniziare a valutare?**

La compilazione dei questionari è possibile a partire dal raggiungimento dei 2/3 degli insegnamenti/moduli.

## **Perché è importante valutare?**

Le valutazioni fornite – che si ricorda sono **anonime** - saranno analizzate attentamente dai CdS, dalle CPDS e dal Nucleo di Valutazione e contribuiranno al miglioramento della qualità della didattica dell'intero Ateneo.

### **Come compilare il questionario studenti**

- 1. Accedere al link tramite SOL (previa autenticazione)
- 2. Cliccare alla voce Questionari di valutazione attività didattiche
- 3. Cliccare sul questionario da valutare (icona rossa)
- 4. Cliccare sull'icona relativa all'unità didattica
- 5. Cliccare su "nuovo" questionario
- 6. Compilare il questionario e confermarlo

Nel dettaglio vengono illustrati i passaggi sopra descritti:

#### **Passaggio 1:**

Lo studente accede tramite le credenziali uniche di Ateneo, attraverso il link presente sulla home page del SOL [https://unipg.esse3.cineca.it/Home.do,](https://unipg.esse3.cineca.it/Home.do) dopo il *login*, cliccare la voce **Questionari valutazione attività didattiche** (vedi figura 1)

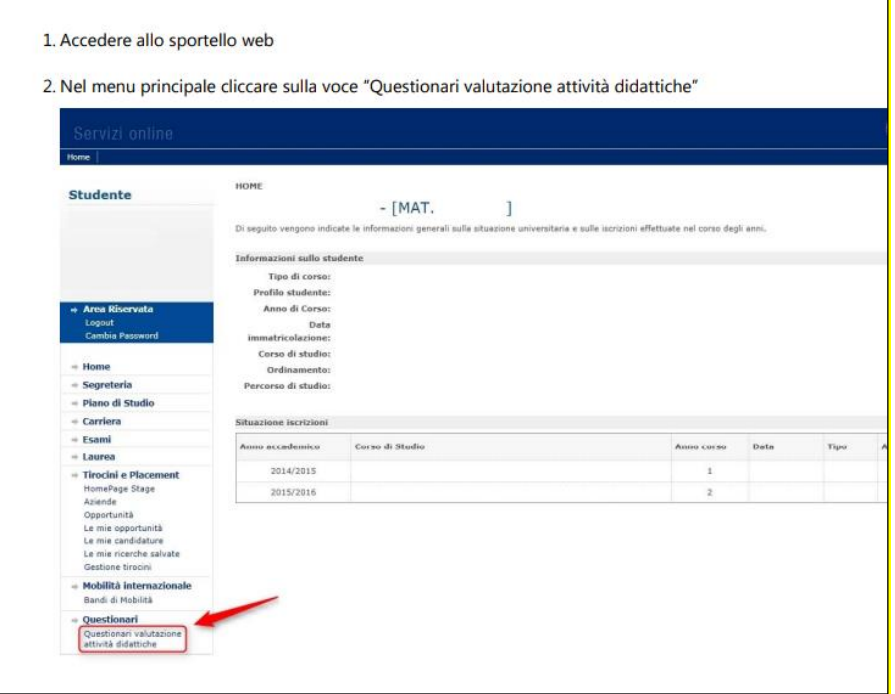

Fig. 1

Apparirà una tabella che elenca le attività didattiche presenti nel proprio libretto. La colonna denominata **Q.Val**. contiene lo stato della compilazione del questionario per ciascun insegnamento (vedi figura 2).

# **Passaggi 2 e 3:**

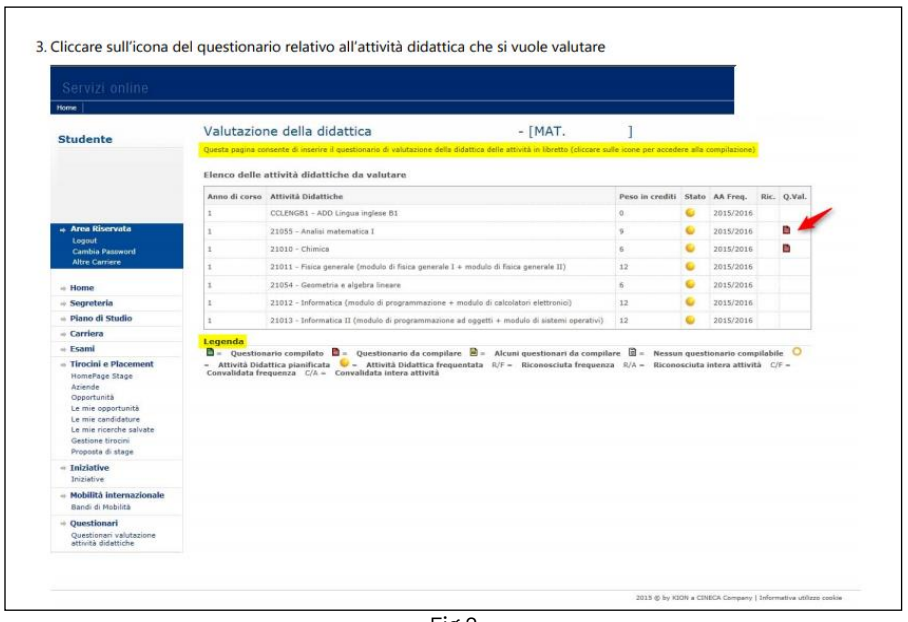

Fig.2

Cliccare sull'icona rossa o gialla relativa alla riga dell'insegnamento per cui si vuole compilare il questionario. Si entrerà nella pagina "Scelta questionari di valutazione" dove sono riportati in tabella tutti i questionari compilabili riferiti all'insegnamento, vale a dire un questionario per ogni eventuale modulo di cui è composto l'insegnamento o per ogni docente titolare. Per ogni modulo o docente, la colonna Questionario presenterà **un'icona rossa,** nel caso in cui il questionario sia ancora da compilare, **verde** nel caso in cui sia già stato compilato (vedi figura 3).

Nel caso di insegnamenti "partizionati" (cioè suddivisi in base all'iniziale del cognome, ad esempio A-L e M-Z), saranno elencati i questionari per ogni "partizione", **ma si dovrà compilare il questionario solo della propria partizione.**

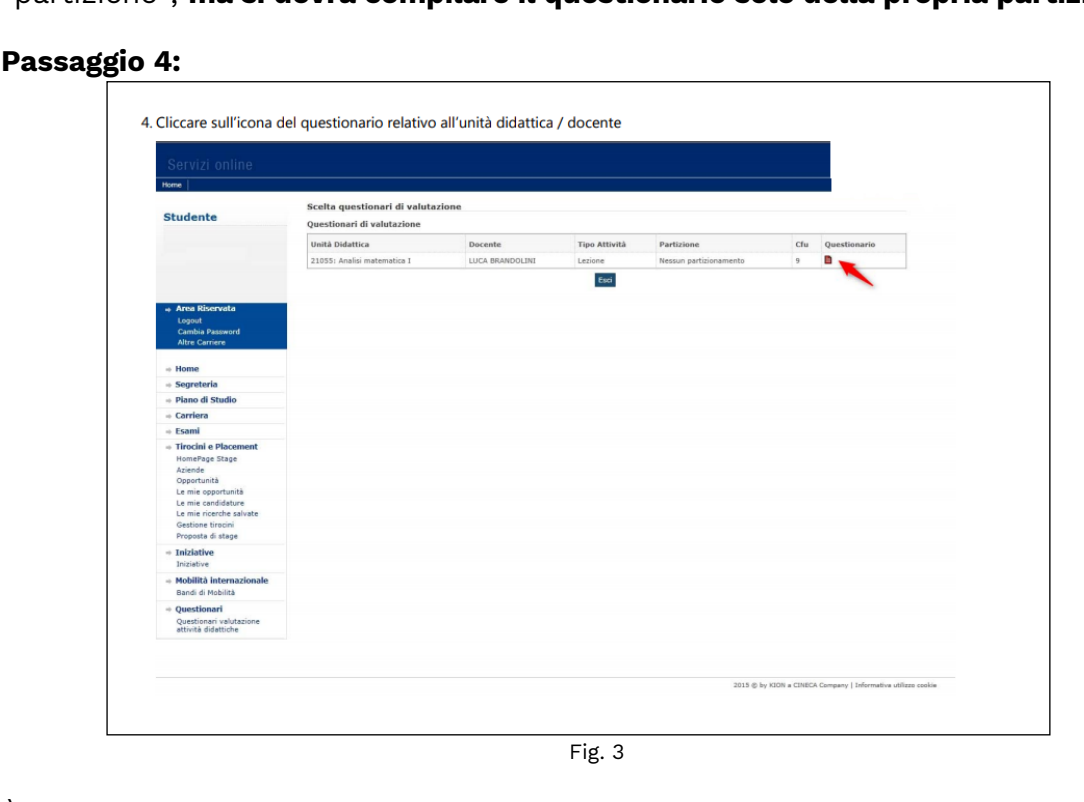

È possibile individuare lo stato di compilazione del questionario grazie alla colorazione dell'icona che compare nella colonna **Q.Val:**

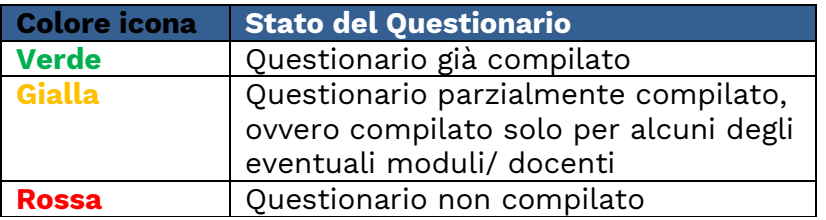

## **N.B.**

La mancanza dell'icona nella colonna **Q.Val** per un dato insegnamento significa che, per tale attività didattica, il questionario non è disponibile.

**Per iniziare la compilazione del questionario** occorre cliccare sull'icona rossa nella colonna Questionario per accedere ad una nuova pagina, quindi cliccare sull'icona denominata NUOVO (a forma di penna su un foglio) a destra della pagina (vedi Fig. 4)

# **Passaggio 5:**

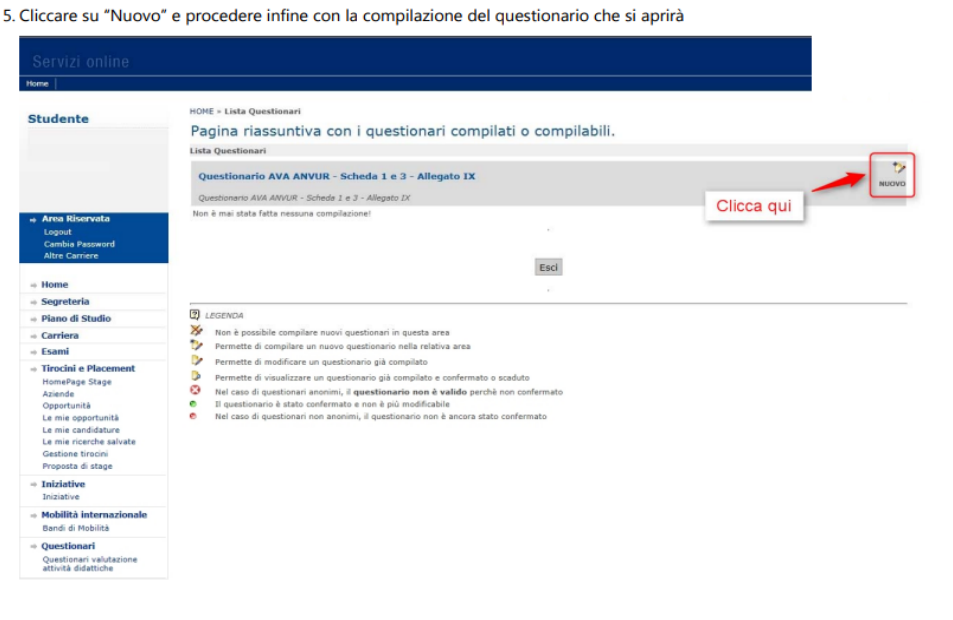

Fig. 4

## **Passaggio 6**

La prima domanda – **a risposta obbligatoria** - riguarda la percentuale della frequenza alle lezioni.

**Si raccomanda agli studenti di prestare particolare attenzione a tale domanda, rispondendo in modo appropriato e corrispondente all'effettiva partecipazione.**

## A tal fine, si precisa che:

**Studente frequentante:** è colui che ha una frequenza pari o superiore al 50% delle lezioni;

**Studente non frequentante:** è colui che ha una frequenza inferiore al 50% delle lezioni.

Una volta dichiarata la propria posizione rispetto alla frequenza, il sistema propone un questionario specifico.

Dopo la domanda iniziale sulla frequenza, le successive domande non sono a risposta obbligatoria.

Terminato il questionario e prima di averlo confermato, compare una pagina riepilogativa delle risposte fornite. È possibile modificare le opinioni espresse cliccando sull'icona che rimanda alla pagina da modificare.

Dopo aver verificato le risposte visualizzate, **selezionare il tasto "Conferma**" posto in fondo alla pagina riepilogativa per confermare le opinioni fornite: a questo punto il questionario non è più modificabile e nemmeno visualizzabile.

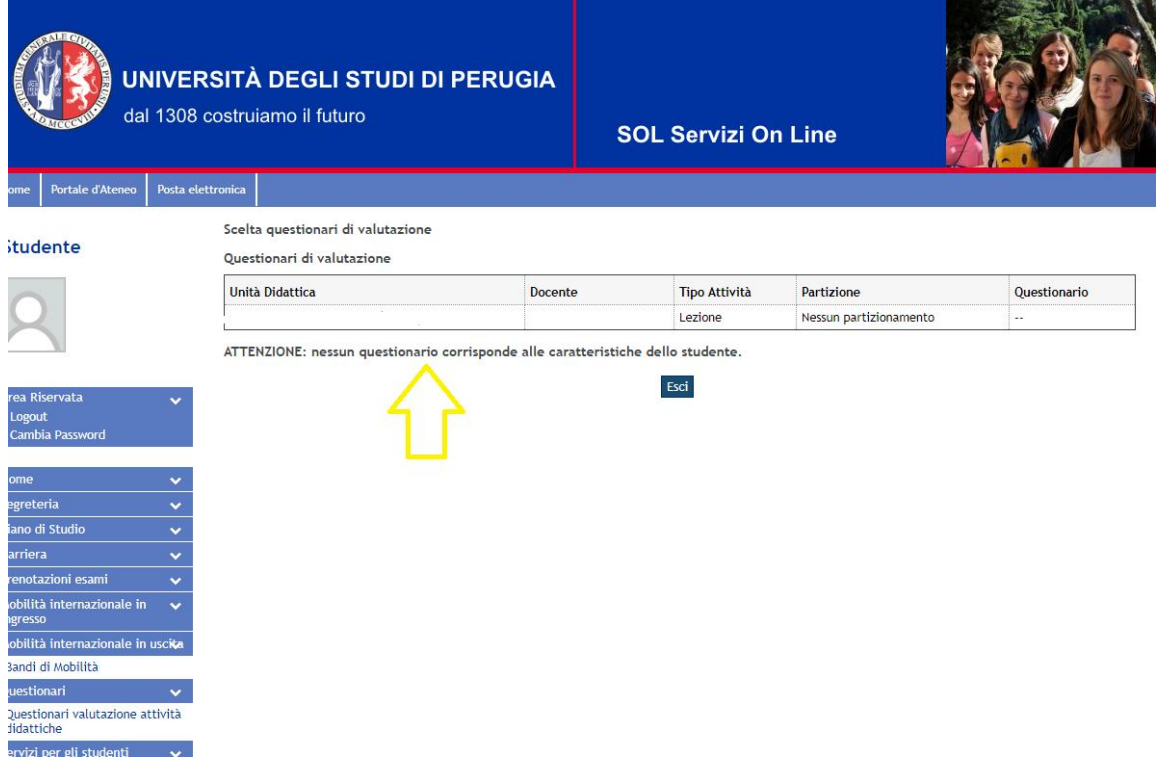

Fig. 5

# **N.B. Quando compare la voce <<ATTENZIONE: Nessun questionario corrisponde alle caratteristiche dello studente>> significa che l'insegnamento è relativo ad anni accademici precedenti quindi non più valutabili.**

#### **Visualizzazione dei risultati della rilevazione** I risultati della rilevazione sono visibili al link:

[https://sisvaldidat.unifi.it/](https://sisvaldidat.unifi.it/AT-UNIPG/AA-2019/T-0/DEFAULT)

I risultati aggregati a livello di Dipartimento e CdS sono di pubblico accesso, mentre i risultati a livello di singolo insegnamento sono visibili al docente titolare dell'insegnamento e alle figure individuate dal sistema di Assicurazione della Qualità di Ateneo.

#### **SEZIONE DOCENTI**

Il sistema di reportistica SISValDidat permette di visualizzare le opinioni degli studenti raccolte sulla base dei permessi di vista indicati nel seguente prospetto: